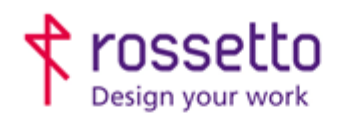

Registro Imprese di Padova e C.F. n.00304720287 R.E.A. PD-251655 - PJVA n.IT00304720287 Capitale Sociale € 1.400.000,00 i.v. gbrrossetto@legalmail.it - info@rossetto.work

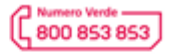

www.rossetto.work

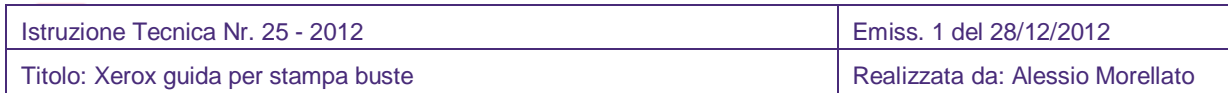

# **Stampa Buste su Xerox 7120/25 e 7525/30/35/45/56**

Operazioni da eseguire per stampare correttamente le buste sulle multifunzioni Xerox.

L'esempio sarà effettuato con buste di misura 230x110mm , ma è applicabile a tutte le buste usando il formato corretto.

Premessa: le buste italiane formato "standard" hanno misura 230x110mm , al contrario dello standard internazionale della busta DL che misura 220x110mm. Le multifunzioni Xerox rilevano il centimetro in più delle buste caricate, quindi occorre specificare la nuova misura, o non si riuscirà a stampare. Per avere la sicurezza è sufficiente misurare le proprie buste

Ovviamente se si usano le Buste Formato DL 22x11cm il formato esiste sia tra le scelte del formato sulla macchina che sul driver, e quindi non serve seguire la guida.

### Passo 1 – Caricare le buste:

Sia che si disponga di un cassetto dedicato alle buste o che si usi il bypass: caricare una o più buste, facendo attenzione che il verso corrisponda al disegno sicuramente presente sul cassetto o sul bypass.

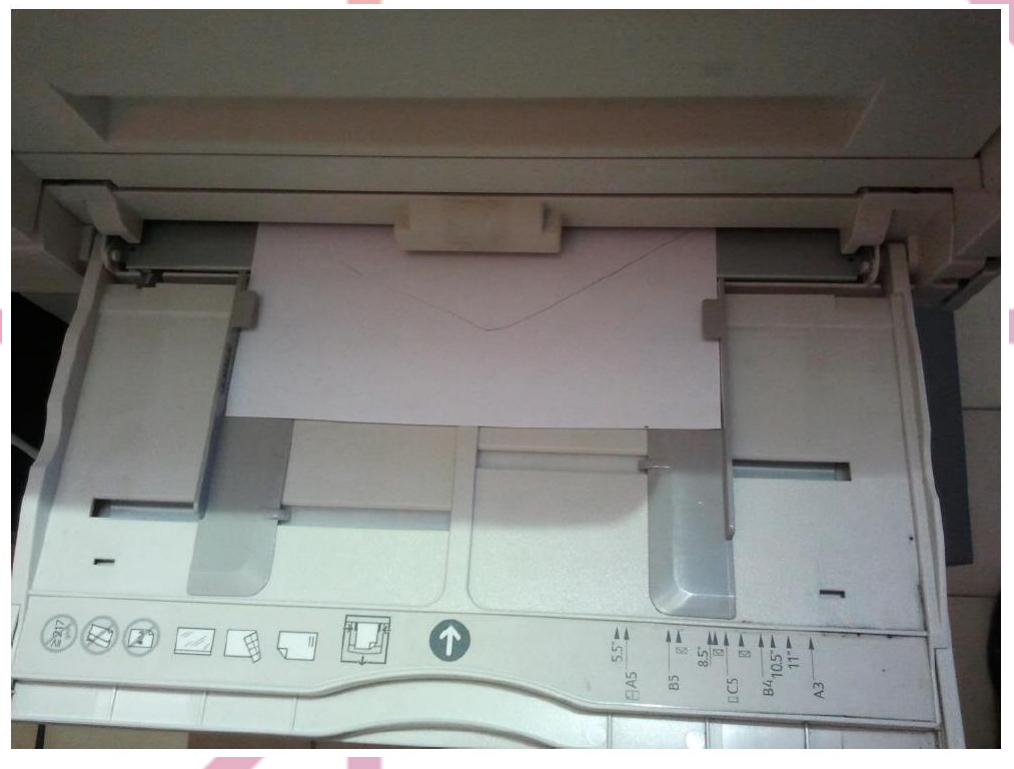

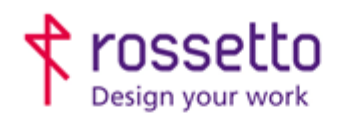

Registro Imprese di Padova e C.F. n.00304720287 R.E.A. PD-251655 - P.IVA n.IT00304720287 Capitale Sociale € 1.400.000,00 i.v. gbrrossetto@legalmail.it - info@rossetto.work

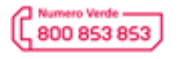

www.rossetto.work

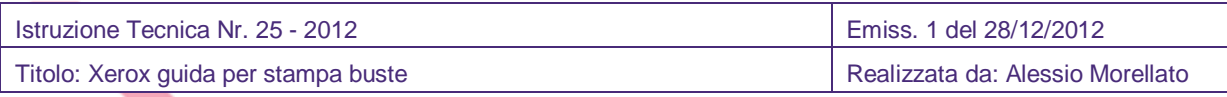

Apparirà sulla multifunzione la richiesta di conferma del formato e tipo di carta. 712x: scegliere "Cambia Impostazioni" e poi usare i menù a scorrimento.

75xx: usare direttamente i menù a tendina

Il tipo da scegliere è ovviamente: Busta.

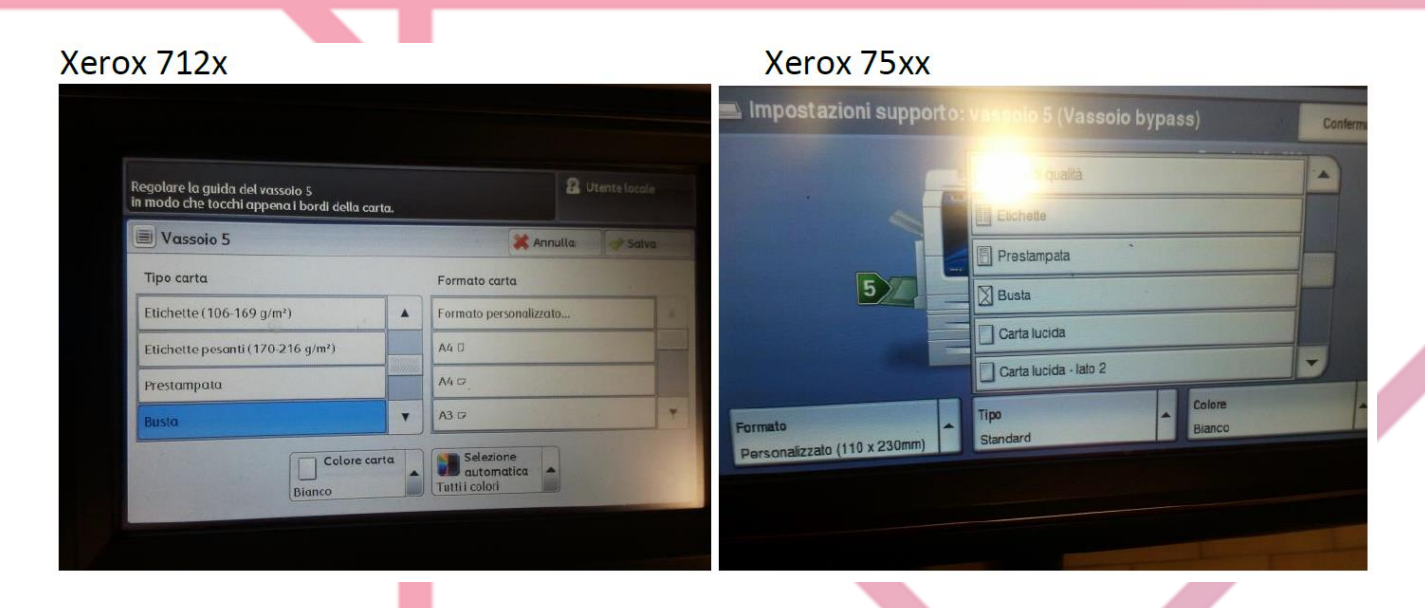

Per il formato occorre invece scegliere "Formato personalizzato" e impostare le misure su: 230x110mm , osservare i disegni che appaiono per orientarsi.

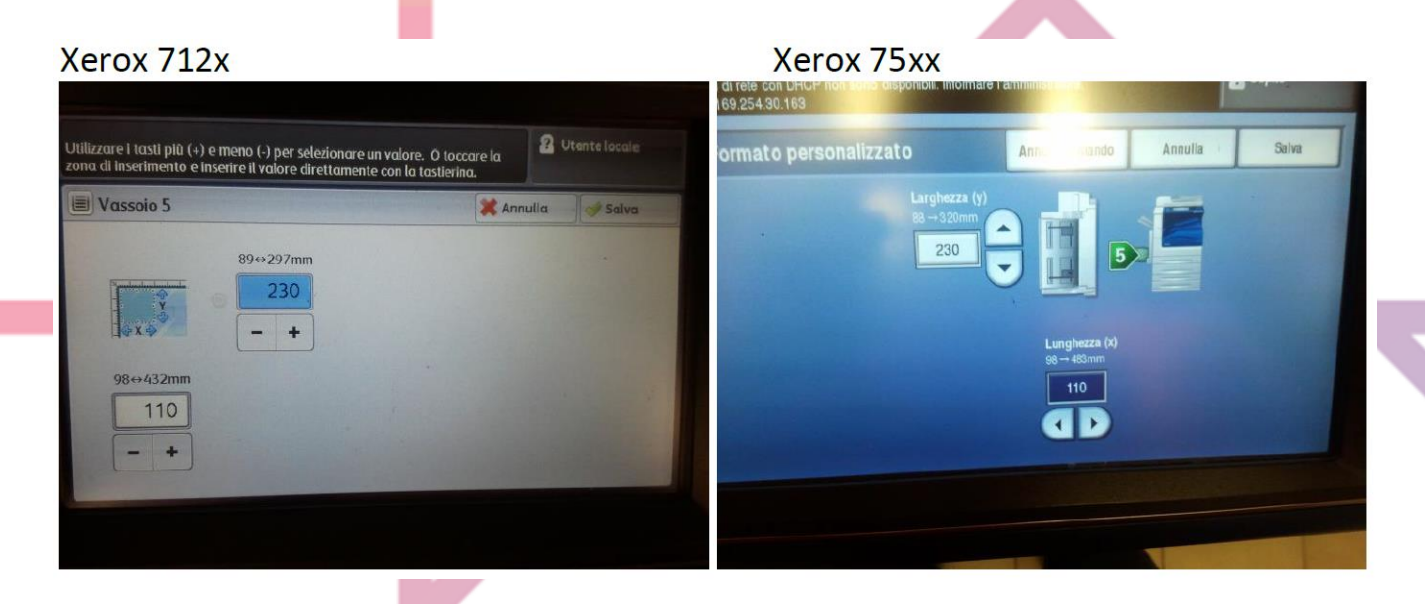

A questo punto la busta è correttamente caricata, la multifunzione è consapevole di avere carta di tipo Busta di misura 230x110mm (che è la misura effettiva).

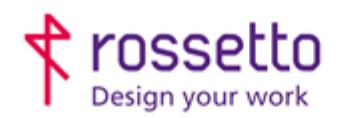

Registro Imprese di Padova e C.E. n.00304720287 R.E.A. PD-251655 - PJVA n.IT00304720287 Capitale Sociale € 1.400.000,00 i.v. gbrrossetto@legalmail.it - info@rossetto.work

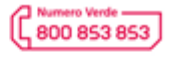

www.rossetto.work

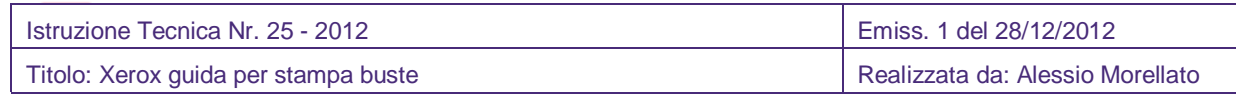

Se il vassoio bypass viene utilizzato solo per quel tipo di busta e non viene mai caricato altro, la multifunzione da ora in poi quando carico una busta proporrà già di confermare: carta tipo busta, formato 230x110mm, colore bianco.

#### Passo 2: stampare una busta da pc

Per poter stampare correttamente da pc la busta occorre specificare nuovamente il formato carta: 230x110 e il tipo: busta. La modalità più semplice è creare una pagina già impostata da usare come originale tramite un editor di testo, nel nostro esempio sarà usato Microsoft Word.

## NOTA: e' possibile richiedere un documento di Word .doc già preimpostato all'assistenza tecnica GBR Rossetto.

Aprire una nuova pagina di Word, per iniziare impostare il foglio in orizzontale anziché in verticale, poi andare a modificare il Layout della pagina, che regola le dimensioni:

(da versione a versione di Word i menù possono cambiare)

Scegliere dimensioni personalizzate, 23x11cm e Alimentazione (o tipo carta) Busta.

Attenzione, se si sceglie vassoio 5 Bypass non funzionerà.

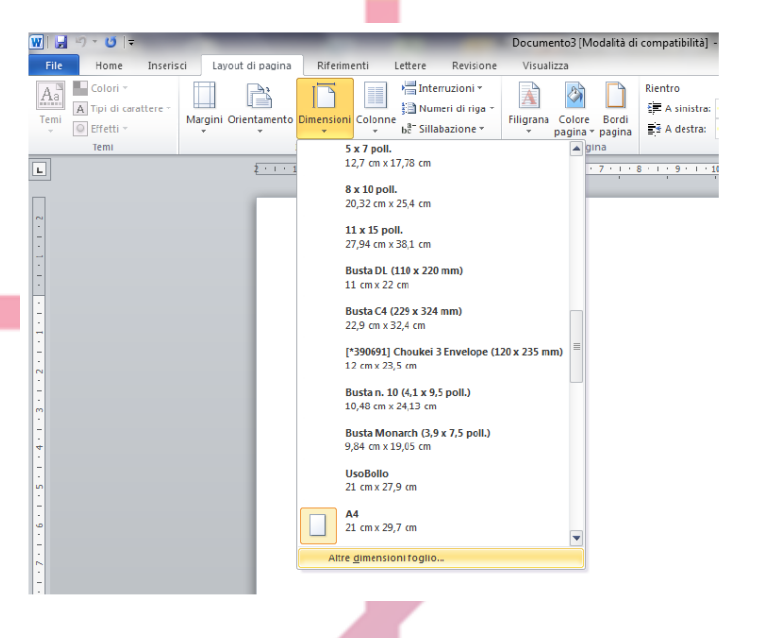

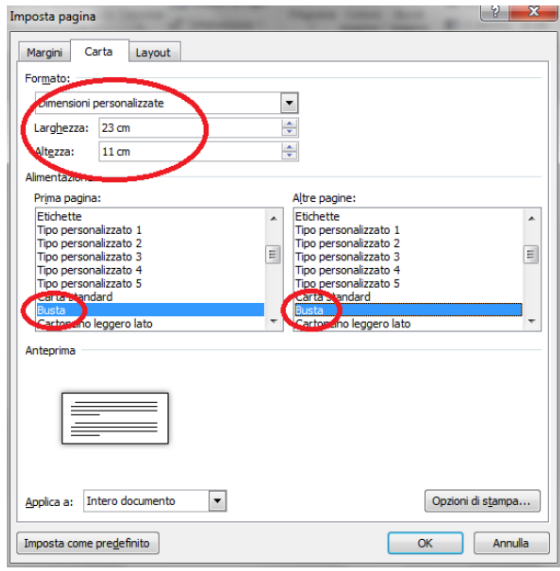

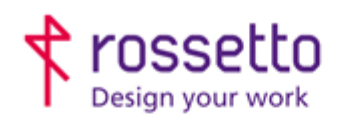

Registro Imprese di Padova e C.F. n.00304720287 R.E.A. PD-251655 - P.IVA n.IT00304720287 Capitale Sociale € 1.400.000,00 i.v. gbrrossetto@legalmail.it - info@rossetto.work

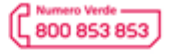

www.rossetto.work

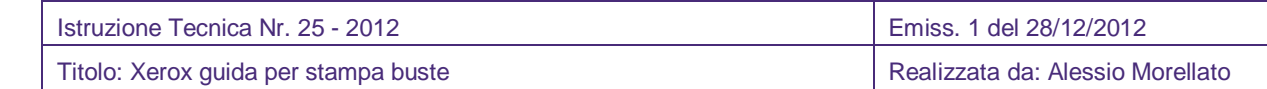

Dare ok. Il foglio che ottengo rispecchia esattamente il lato posteriore della busta, a questo punto posso scrivere mittente, destinatario, inserire loghi, immagini e regolarli come più desidero.

Al termine è sufficiente stampare sulla nostra Multifunzione 712x o 75xx senza nemmeno cambiare le impostazioni delle proprietà della stampante (a meno che non voglia regolare le Opzioni Colore).

E' possibile anche usare il tool per la creazione delle buste di word, avendo l'accortezza dal tasto Proprietà o Impostazioni del tool stesso di impostare le dimensioni e il tipo di carta: Busta (e non Vassoio5 bypass).

Se tutto è stato fatto correttamente la busta verrà stampata, altrimenti in stato lavori della Multifunzione il lavoro di stampa resterà bloccato e si potrà vedere la problematica (solitamente legata al tipo/formato di carta non sincronizzato tra Multifunzione e stampa richiesta da PC).

In caso di problemi è possibile richiedere assistenza al n. 800 853 853 o esporre il problema ad un tecnico durante un intervento.

#### **TABELLA DELLE REVISIONI**

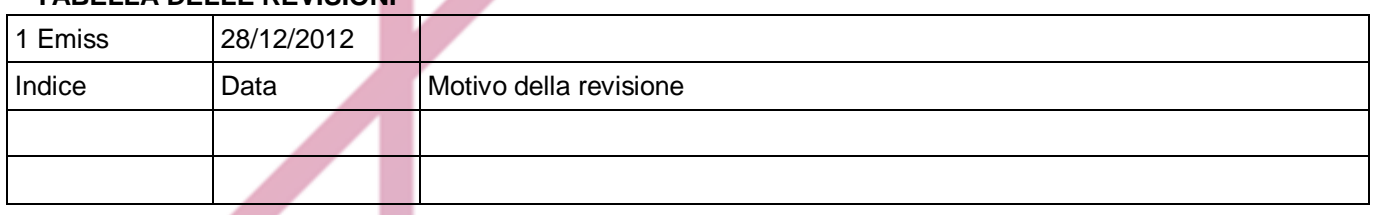

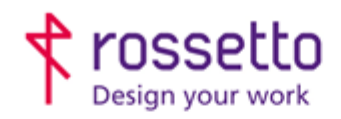

Registro Imprese di Padova e C.F. n.00304720287<br>R.E.A. PD-251655 - P.IVA n.IT00304720287 Capitale Sociale € 1.400.000,00 i.v. gbrrossetto@legalmail.it - info@rossetto.work

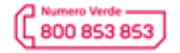

www.rossetto.work

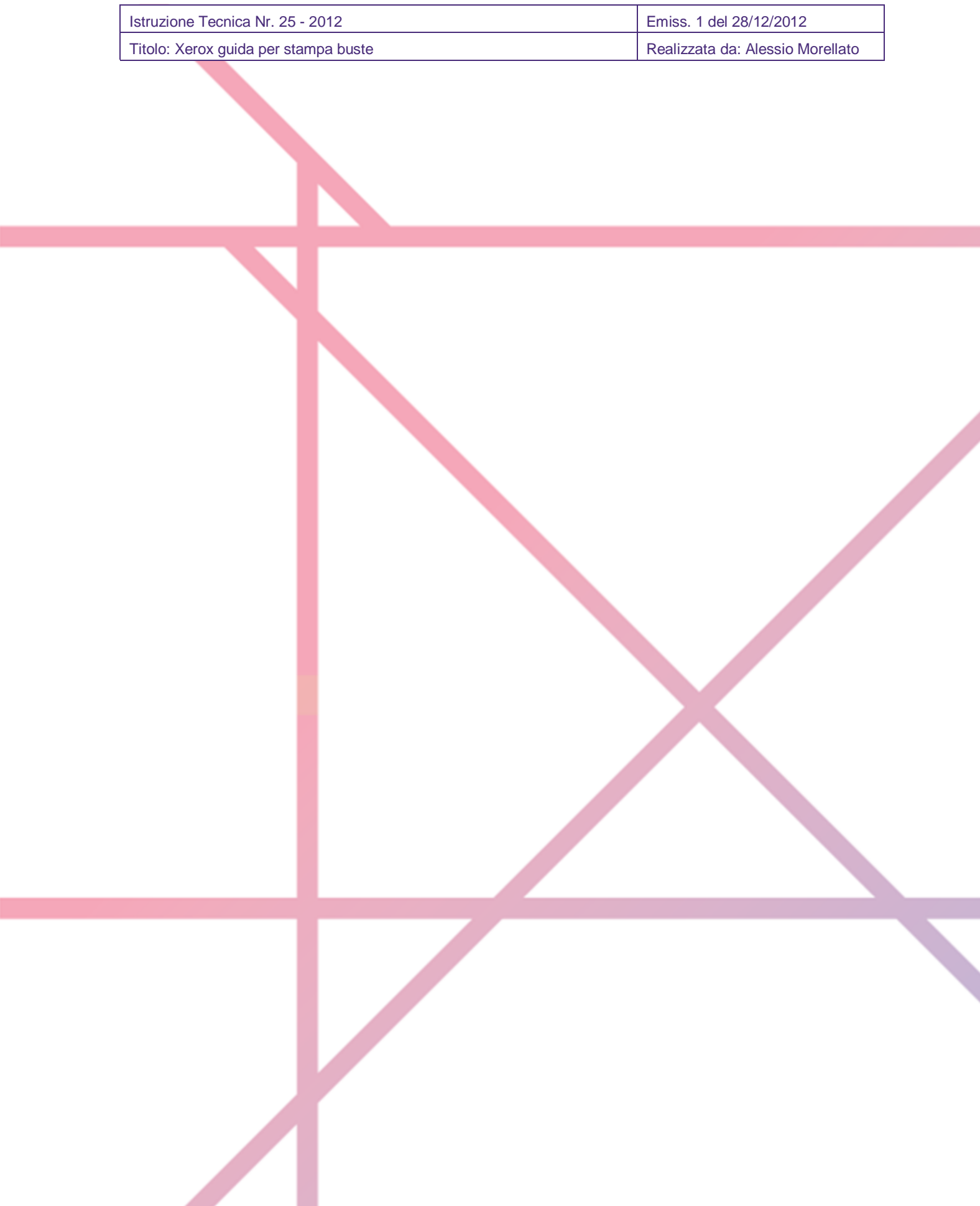